www.motorolasolutions.com www.m

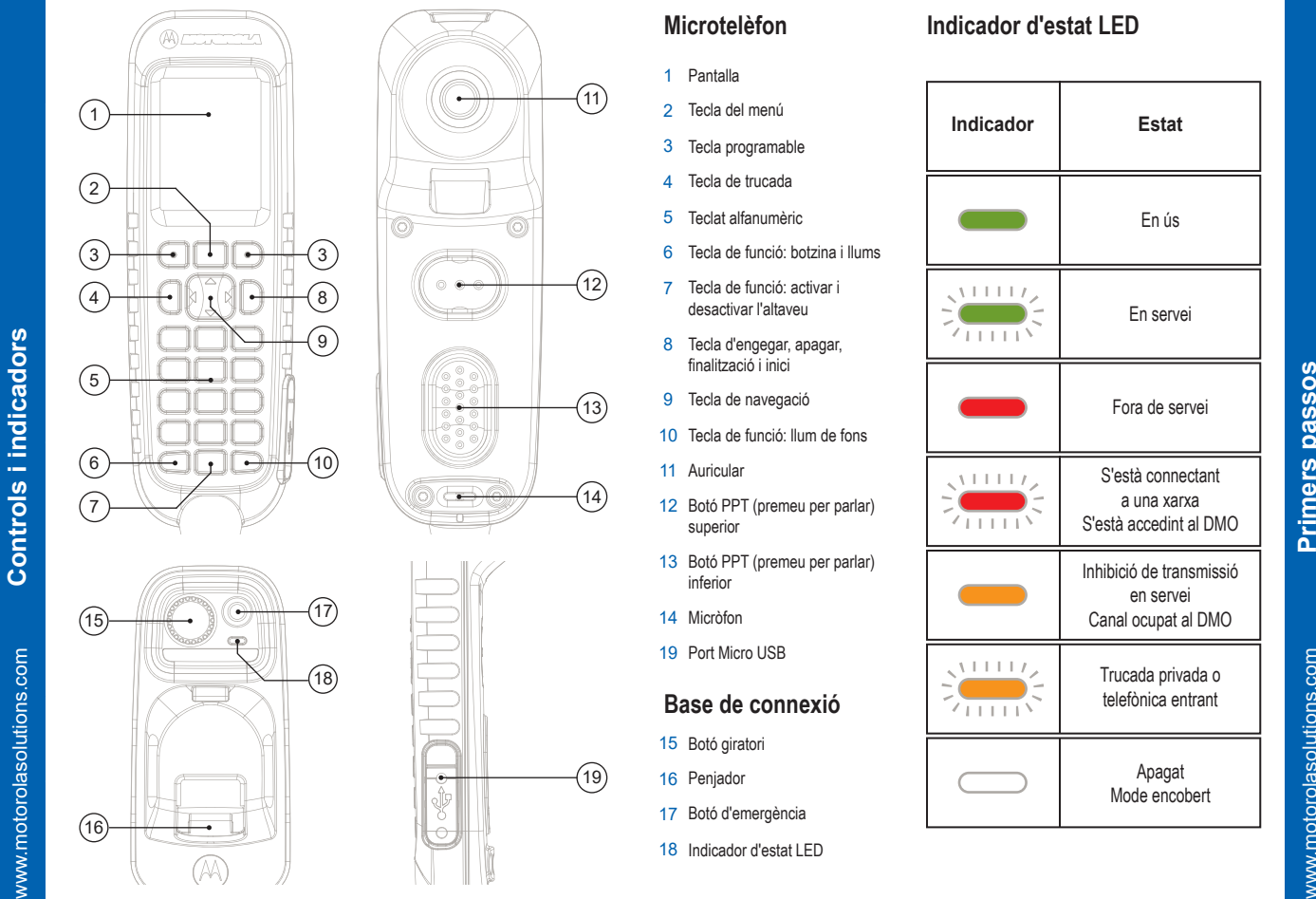

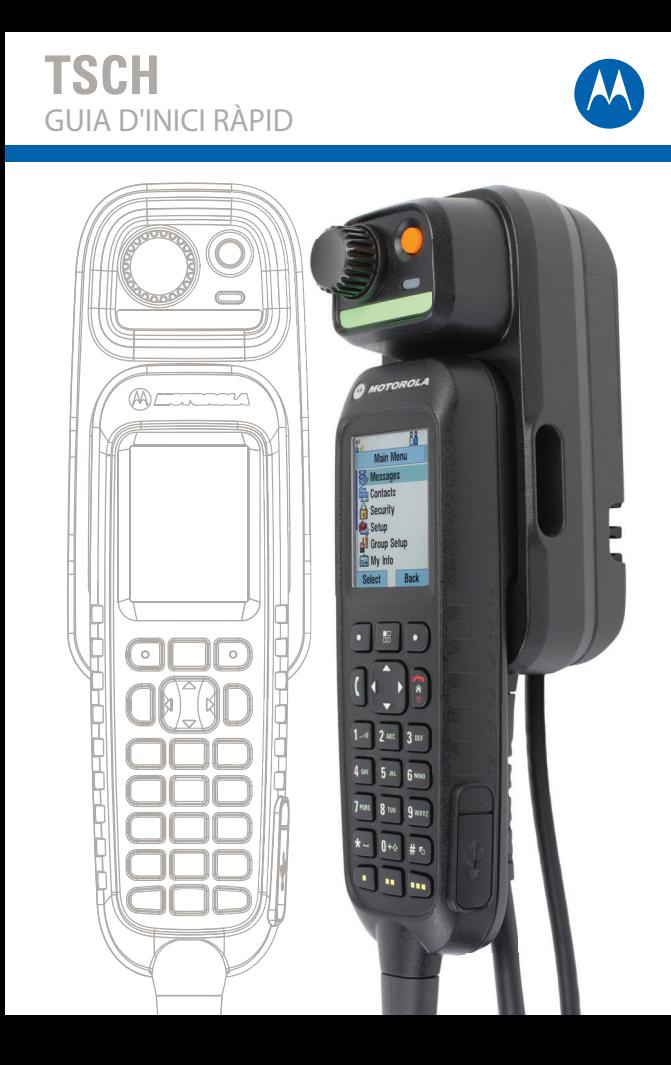

**Controls i indicadors**

्ठ

**Primers passos**

### **Blocatge i desblocatge de les tecles Tecla de navegació**

#### **Cura del capçal de control**

#### **Desblocatge de la ràdio**

#### **Tecles programables**

#### **Tecla del menú**

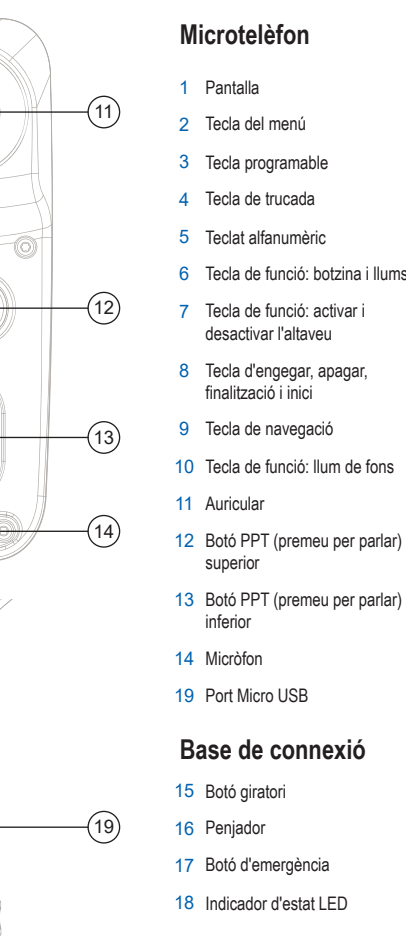

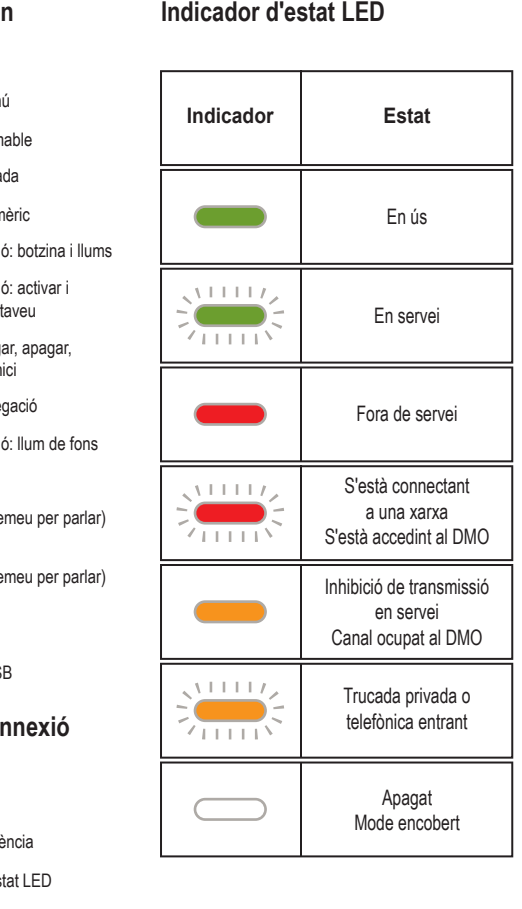

A la pantalla inicial, utilitzeu les quatre direccions de la tecla per activar les opcions següents

És possible que, en engegar-la, la ràdio estigui blocada. Per desblocar la ràdio, introduïu el codi quan se us sol·liciti.

El codi de desblocatge per defecte és 0000. No obstant això, és possible que el vostre proveïdor de serveis el canviï abans que rebeu la ràdio.

Per blocar i desblocar el teclat, premeu la tecla del menú i, tot seguit, premeu \*.

Premeu una tecla programable per seleccionar l'opció de la pantalla que es visualitza directament a sobre de la tecla.

A la pantalla inicial, l'opció Contacts (Contactes) es visualitza a sobre de la tecla programable dreta. Premeu-la per accedir a la llista de contactes.

Premeu les parts superior, inferior, esquerra i dreta de la tecla de navegació per desplaçar-vos per la llista i la jerarquia de menús o per editar textos alfanumèrics.

- Avall: accedir al menú Recent Calls (Trucades recents).
- Amunt: canviar la carpeta del grup de conversa My Groups (Els meus grups).
- Esquerra i dreta: canviar entre els grups de conversa.

#### **Botó giratori**

#### **Botó d'emergència**

El vostre proveïdor de serveis pot programar el botó giratori perquè executi una de les funcions següents:

1. Control doble: el botó permet controlar el volum i desplaçar-se per les llistes. Premeu el botó per canviar entre Volume (Volum) i List (Llista) (configuració predeterminada).

2. Control de llistes: el botó permet desplaçar-se per les llistes (configuració predeterminada) o les opcions del menú. En aquest cas, el volum només es pot controlar des del menú o mitjançant els accessoris externs (si n'hi ha).

3. Control del volum: el botó només permet controlar el volum. Gireu-lo cap a la dreta per augmentar el volum. Manteniu premut el botó giratori per blocar-lo i desblocar-lo. Quan s'apaga el telèfon, també es bloca el botó giratori.

Manteniu premut aquest botó per accedir al mode d'emergència. Si la ràdio està apagada, manteniu premut aquest botó per engegar-la en el mode d'emergència (si ha estat configurat pel vostre proveïdor de serveis).

Per netejar el capçal de control, utilitzeu un drap humit o antiestàtic. No utilitzeu draps secs ni que tinguin càrrega electrostàtica.

Premeu la tecla del menú per accedir a:

- El menú (si no hi ha activitat en curs). Des del menú es pot controlar la configuració de la ràdio. El menú està organitzat en una estructura jeràrquica. Les opcions del menú permeten accedir a una altra llista d'opcions que rep el nom de submenú.

- El menú contextual (si la icona de menú contextual està activada), que conté una llista d'opcions relacionades amb el menú actual.

 Aquest document està protegit per la llei de propietat intel·lectual. Es permet fer duplicacions dins d'uns límits determinats per a l'ús amb els productes Motorola Solutions. Es prohibeix fer duplicacions d'aquest document amb qualsevol altra finalitat, així com canvis, addicions i qualsevol altre tipus de processament. Aquest document electrònic es considera l'única còpia original. Totes les duplicacions es consideraran còpies. Motorola Solutions, Inc. i les seves empreses filials i afiliades no poden garantir que aquest tipus de còpies siguin correctes

www.motorolasolutions.com

**TSCH**

GUIA D'INICI RÀPID

**Icones**

#### **Més informació sobre la ràdio**

#### **Learning Experience Portal**

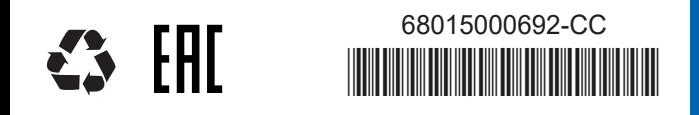

MOTOROLA, MOTO, MOTOROLA SOLUTIONS i el logotip M estilitzat estan registrats a les oficines de patents i marques comercials dels EUA. Tots els altres productes i noms de serveis són propietat dels seus propietaris respectius.

**Utilització del capçal de control** Per sortir de les opcions del menú, premeu la tecla d'inici.

© 2012, 2021 Motorola Solutions, Inc. Tots els drets reservats.

# **Engegar i apagar la ràdio**

Per engegar i apagar la ràdio, manteniu premuda la tecla d'engegar i apagar.

#### **Orientació de la pantalla**

Quan el microtelèfon està penjat, l'orientació de la pantalla es pot girar (segons la configuració del vostre proveïdor de serveis). Quan el microtelèfon està despenjat, la pantalla sempre està en orientació vertical.

#### **Utilització del menú de la ràdio**

Per accedir al menú, premeu la tecla del menú. Per desplaçar-vos pel menú, premeu la part superior o inferior de la tecla de navegació. Per seleccionar una opció del menú, premeu Select (Selecciona) o la part dreta de la tecla de navegació. Per tornar al nivell anterior, premeu Back (Enrere) o la part esquerra de la tecla de

navegació

### **Seleccionar els modes d'entroncament i directe**

A la pantalla inicial, premeu Optns (Opcions) i, tot seguit, seleccioneu Trunked Mode (Mode d'entroncament) o Direct Mode (Mode directe).

### **Seleccionar els modes de passarel·la i repetidor**

En el mode de passarel·la, la ràdio proporciona una interfície entre el DMO i el TMO. En el mode de repetidor, la ràdio s'utilitza per ampliar l'abast del DMO mitjançant la retransmissió de la informació rebuda. A la pantalla inicial, premeu Optns (Opcions) i, tot seguit, seleccioneu Gateway Mode (Mode de passarel·la) o Repeater Mode (Mode de repetidor).

Visiteu el lloc web de Motorola Solutions a: http://www.motorolasolutions.com/

## **Fer una trucada privada símplex**

A la pantalla inicial, marqueu un número. Premeu breument el botó PTT. Comença a sonar el timbre. El destinatari respon. Espereu fins que el destinatari acabi de parlar. Manteniu premut el botó PTT. Espereu fins que soni el to d'autorització per parlar (si està configurat) i parleu. Per escoltar, deixeu anar el botó PTT. Per finalitzar la trucada, premeu la tecla de finalització.

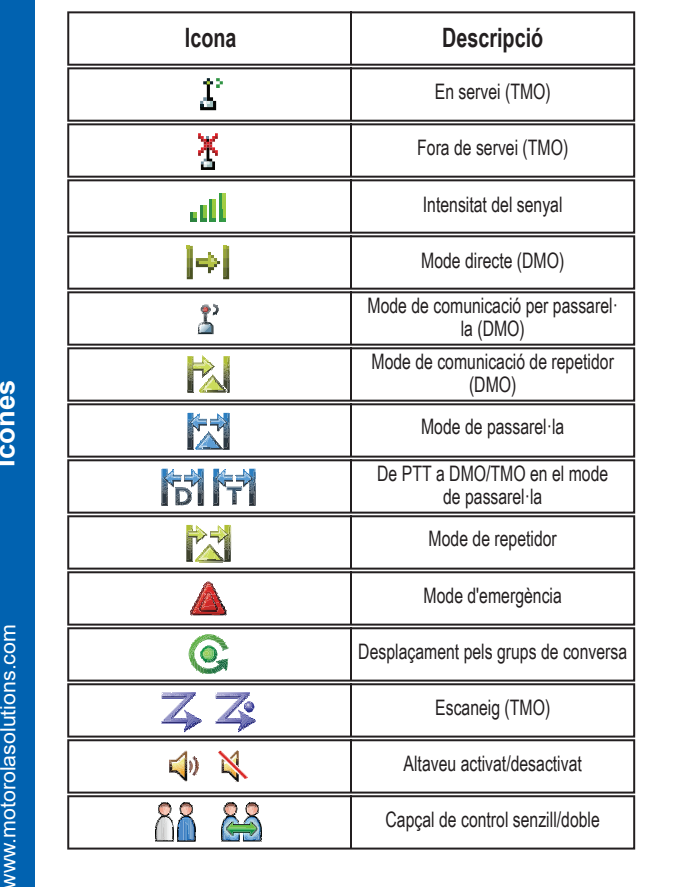

## **Fer una trucada privada dúplex, de telèfon o PABX**

A la pantalla inicial, marqueu un número. Premeu breument la tecla de trucada. Comença a sonar

el timbre. El destinatari respon. Per finalitzar la trucada, premeu la tecla de finalització.

#### **Entroncament local**

L'entroncament local permet la comunicació entre més d'una ràdio del mateix lloc quan falla la connexió entre el lloc i la infraestructura. (La disponibilitat d'aquest mode depèn de la configuració del vostre proveïdor de serveis). Quan la ràdio entra en el mode d'entroncament local, s'escolta un to especial, es visualitza un missatge i les icones i les tecles programables de la pantalla es tornen de color oliva.

## **Fer una trucada de grup TMO/DMO**

Accediu al TMO o al DMO. Des de la pantalla inicial, desplaceu-vos fins el grup corresponent. Premeu Select (Selecciona) (si està configurat). Manteniu premut el botó PTT. Espereu fins que soni el to d'autorització per parlar (si està configurat) i parleu. Per escoltar, deixeu anar el botó PTT.

## **Fer una trucada de grup TMO/DMO d'emergència**

La versió completa de la guia de l'usuari i altres documentacions relacionades estan disponibles a: https://learning.motorolasolutions.com/

#### **Avís legal sobre el programari de font pública**

Disponible a: https://emeaonline.motorolasolutions.com/ i al DVD Customer Programming Software Plus (CPS Plus)

# **MOTOROLA** SOLUTIONS

#### **Enviar un missatge d'estat**

Seleccioneu el grup que vulgueu, premeu la tecla del menú i seleccioneu Messages (Missatges) > Send Status (Envia estat). Seleccioneu un estat i premeu la tecla de trucada o el botó PTT.

#### **Enviar un missatge nou**

Premeu la tecla del menú i seleccioneu Messages (Missatges) > New Message (Missatge nou). Escriviu el missatge. Seleccioneu Send (Envia). Seleccioneu el destinatari del missatge. Seleccioneu Send (Envia) o premeu la tecla de trucada per enviar el missatge.

Accediu al TMO o al DMO. Manteniu premut el botó d'emergència. S'envia un avís d'emergència automàticament (si està configurat). Manteniu premut el botó PTT. Espereu fins que soni el to d'autorització per parlar To (si està configurat) i parleu. Per escoltar, deixeu anar el botó PTT.

**Icones**

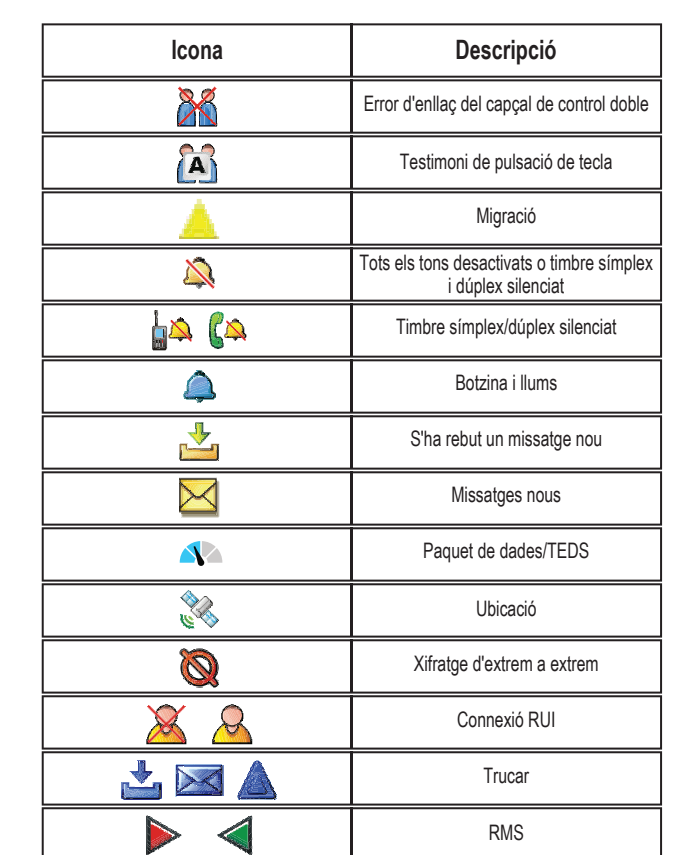

Si utilitzeu la funció Hot Mic, espereu fins que el missatge Emgcy Mic On (Micròfon d'emergència activat) es visualitzi a la pantalla i parleu sense prémer el botó PTT. Per sortir del mode d'emergència, manteniu premut Exit (Surt).